## 防衛施設建設工事及び建設コンサルタント業務にお ける電子成果品の作成及び留意事項について

当省が発注する防衛施設建設工事及び建設コンサルタント業務で特記仕様書 にて提出が求められている案件につきましては、「防衛施設建設工事に係る電 子納品手引書について(通知)」に基づき作成された電子成果品を提出するこ ととなっております。

しかしながら、提出された電子成果品の一部において、適切な基準で作成さ れていないため、電子データの保管先である電子納品保管管理システムへの登 録ができない状況にあります。

つきましては、電子成果品を作成される際には以下の点に十分注意し、作成 していただきますようお願いします。

## 1 当省の手引書に基づいた電子成果品の作成について

「防衛施設建設工事に係る電子納品手引書について(通知)」で指定された 基準等に基づき、作成お願いします。

なお、上記、当該手引書は下記の「防衛施設建設工事電子入札システムホ ームページ(受注者WEB)」内に掲載されておりますので、ご参照ください。

【防衛施設建設工事電子入札システムホームページ(受注者WEB)URL】 http://www.dfeg.mod.go.jp/hp/contents/manual.html

## 2 建築・設備工事等の電子成果品作成時の注意事項について

建築又は設備における工事及び業務(設計、調査)の内、以下の場合に該 当する電子成果品の作成については、「INDEX」(工事の場合は「INDEX\_C.XML」、 業務の場合は「INDEX\_D. XML」)の内容に留意の上、作成をお願いします。

- ・工事の電子納品CD(DVD)に工事写真等ファイルを格納するため「OT HRS」フォルダ等を作成する場合(別紙1参照)。
- ・業務(設計、調査)の電子納品CD(DVD)に工事写真等ファイルを格 納するため「OTHRS」フォルダ等を作成する場合(別紙2参照)。

## 3 電子成果品の最終チェックについて

電子成果品作成後は建築・設備工事等については、国土交通省の「電子成 果物作成支援・検査システム(Ver3.02)」により、土木工事等については、 国土交通省の「電子納品チェックシステム(Ver10.1)」によりチェックする ことでエラーがないことを確認し、ウイルスチェックを実施の上で提出をお 願いします。

※使用するシステムにつきましては、バージョンをお間違えのないようにご 注意ください。必ず当省指定のバージョンでチェックしていただきますよう お願いします。

【電子成果品作成支援・検査システムVer3.02(国土交通省電子納品関連ホームページ内)URL】 http://www.mlit.go.jp/gobuild/gobuild\_cals\_siryou24.html

【電子納品チェックシステムVer10.1(国土交通省電子納品関連ホームページ内)URL】 http://www.cals-ed.go.jp/edc\_old/

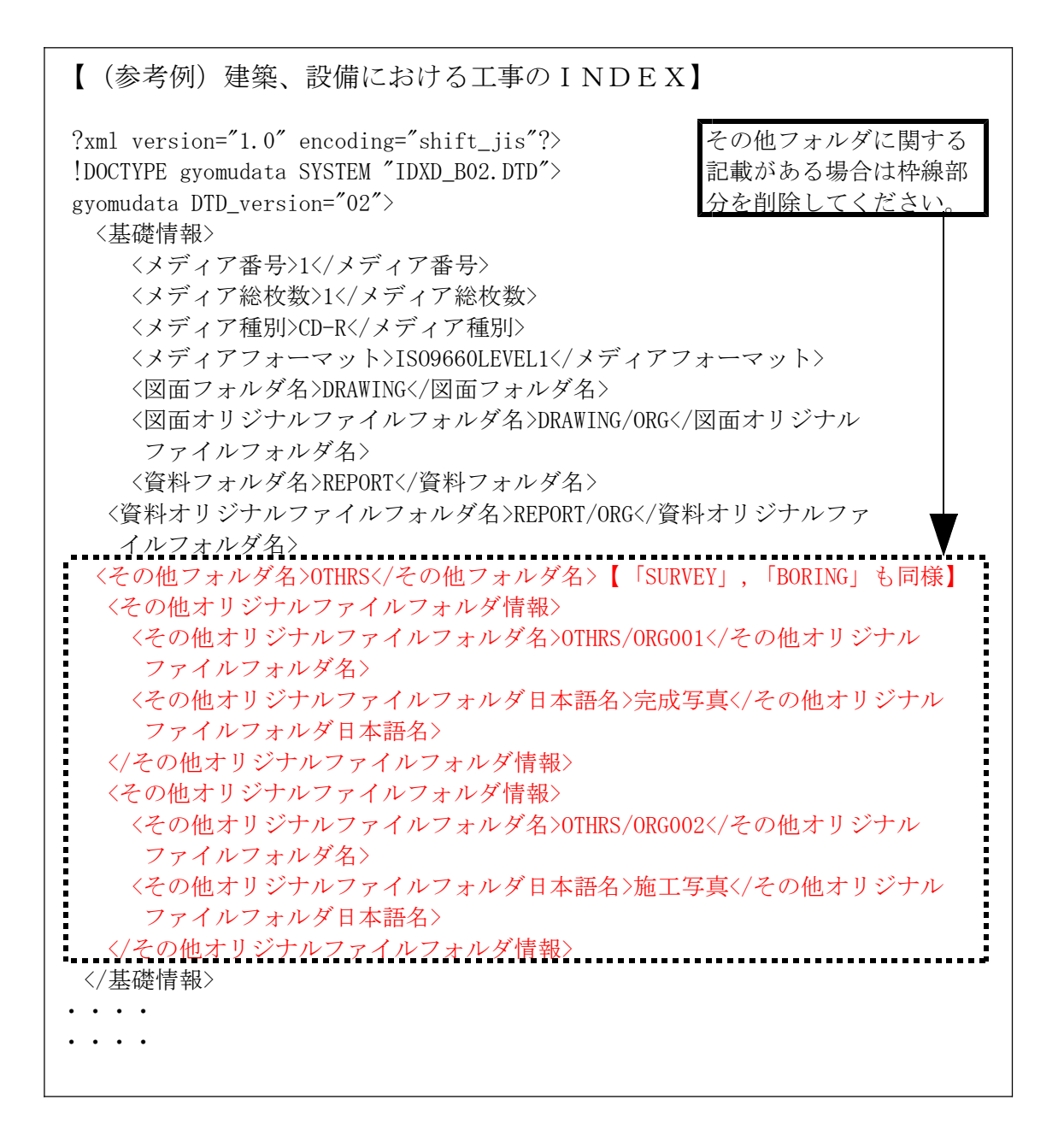

別紙2

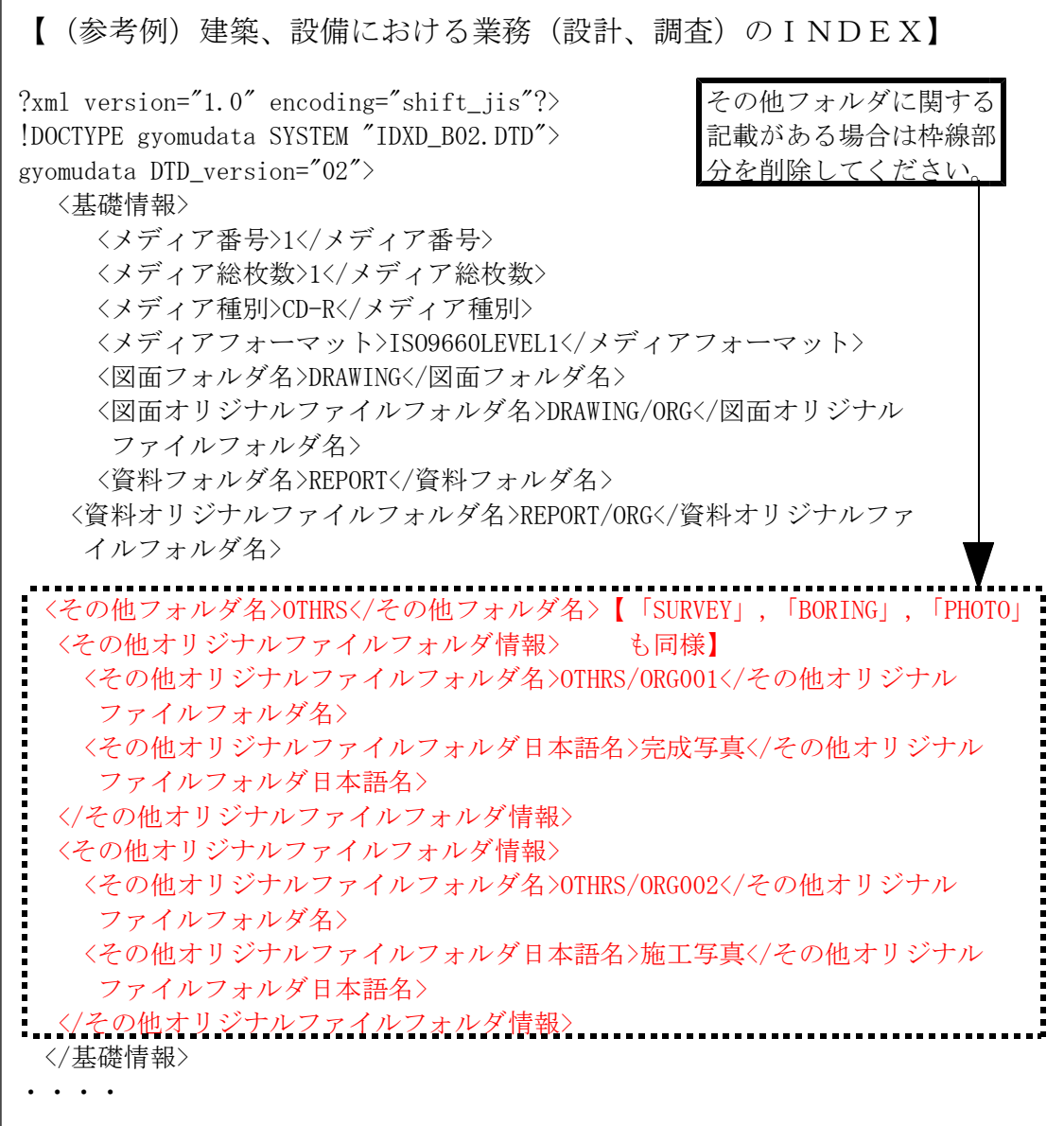